# (OpenCV-Python) <sup>1ª</sup> parte

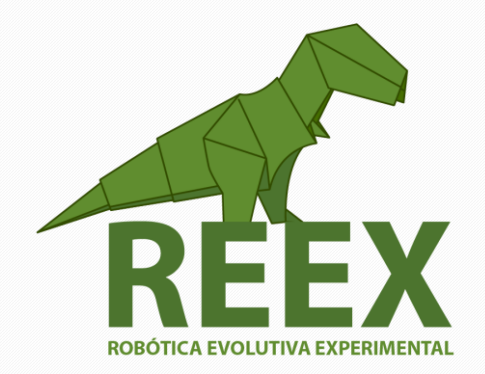

## UNIVERSIDAD NACIONAL AUTÓNOMA DE MÉXICO

FACULTAD DE ESTUDIOS SUPERIORES ARAGÓN

 $\bullet$   $\bullet$   $\bullet$ 

### **Introducción a OpenCV con Python en Sistemas Embebidos**

#### **Sistemas Embebidos.**

Se trata de un sistema de computación diseñado para realizar una o algunas funciones dedicadas frecuentemente en un sistema de computación en tiempo real. Al contrario de lo que ocurre con los ordenadores de propósito general (como por ejemplo una computadora personal o PC) que están diseñados para cubrir un amplio rango de necesidades, los sistemas embebidos se diseñan para cubrir necesidades específicas. En un sistema embebido la mayoría de los componentes se encuentran incluidos en la placa base (la tarjeta de vídeo, audio, módem, etc.) y muchas veces los dispositivos resultantes no tienen el aspecto de lo que se suele asociar a una computadora.

Los sistemas embebidos se pueden programar directamente en el lenguaje ensamblador del microcontrolador o microprocesador incorporado sobre el mismo, o también, utilizando los compiladores específicos, pueden utilizarse lenguajes como C/C++ o Python; en algunos casos, cuando el tiempo de respuesta de la aplicación no es un factor crítico, también pueden usarse lenguajes como JAVA.

#### **Actividad 3.4.**

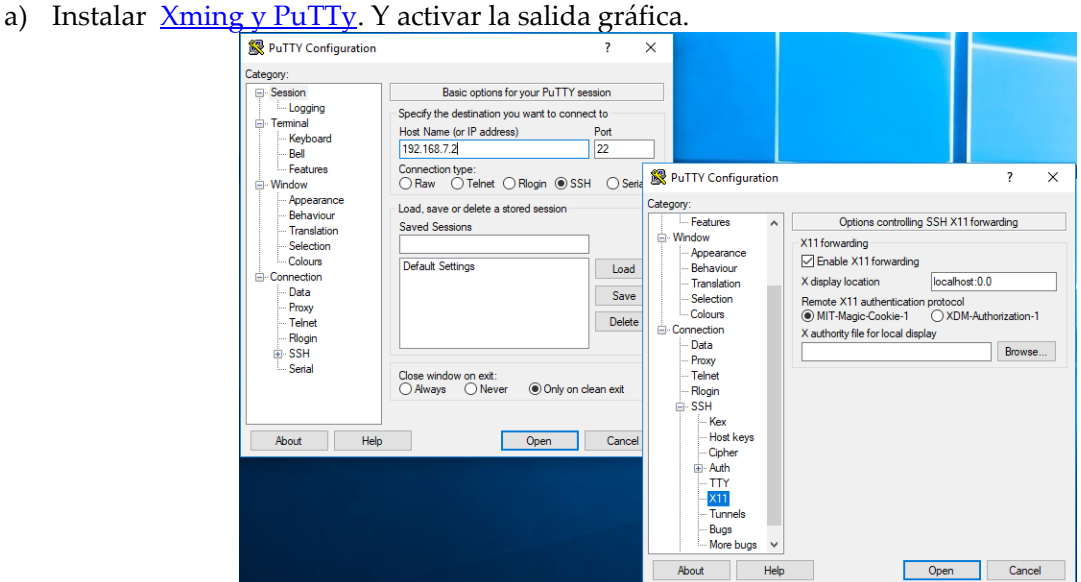

Ficha

3.4.

- b) Conectar a Internet la tarjeta PocketBeagle.
- c) Instalar OpenCV:
	- \$ sudo su
	- # apt-get install update
	- # apt-get install build-essential git cmake pkg-config libgtk2.0-dev
	- # apt-get install feh
	- # sudo apt-get install python-numpy
	- # sudo apt-get install python-scipy

 $\bullet$   $\bullet$   $\bullet$ 

# sudo apt-get install libopencv-\* # exit

- d) Descargar los programas para procesar imagines con python. Y renombrar el archivo. \$ wget<http://www.paginaspersonales.unam.mx/files/5190/Asignaturas/1399/Archivo1.3746.pdf> \$ mv Archivo1.3746.pdf programas.tar \$ tar xvf programas.tar \$ cd vision/
- e) Ejecutar el programa "leImagen.py" y modificar para mostrar 5 imagenes diferentes una por cada integrante del equipo.

\$ python leeImagen.py

NOTA: Para transferir archivos de la PC a PocketBeagle puede utilizar el comando [pscp.](https://www.ssh.com/ssh/putty/putty-manuals/0.68/Chapter5.html)

- f) Ejecutar el programa "circle\_img.py"
- g) Desplegar la imagen de salida que se crea después de ejecutar:

\$ python circle\_img.py load image completed writing to a file.. done \$ feh circle\_process.png

#### **Experimento 4.**

Una compañía de juguetes requiere implementar un sistema de control de calidad usando visión artificial para detectar si los juguetes tienen prominencias que puedan dañar a los niños que utilicen sus productos. Por lo que la FES Aragón lo ha recomendado como experto en sistemas con microprocesadores y programación para realizar esta aplicación.

Construcción del Modelo.

Un equipo de estudiantes selecciona y modifica el programa para su implementación. Y mostrar por lo menos 5 juguetes que cumplan con tener bordes redondeados, como inicio de esta aplicación.

Documentar el modelo y proceso.

¿Cuáles son las herramientas que selecciono y por qué?

¿Qué herramienta matemática utilizo?

¿Qué características se deben considerar para hacer una buena recolección de imágenes?

¿Qué fuentes y recursos utilizo?

Refinación mediante autoevaluación

Notifique las problemáticas encontradas y su solución

Especifique las consideraciones de seguridad, costo y técnicas requeridas.

Generación del Modelo.

Se presentan resultados y posibles mejoras.

Efectividad

Análisis de costos y portabilidad.

Conclusiones técnicas, éticas y oportunidades.